Manual Técnico

# **FACILITY 4T**

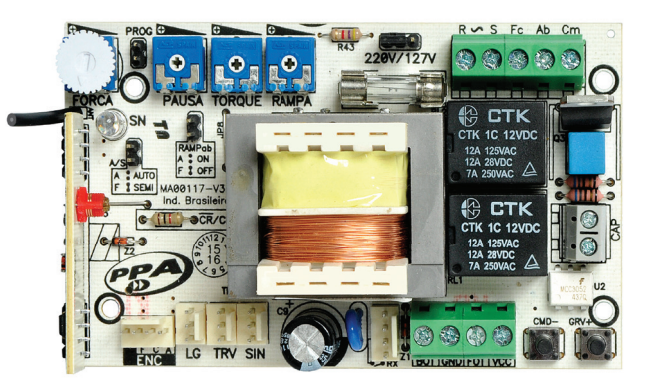

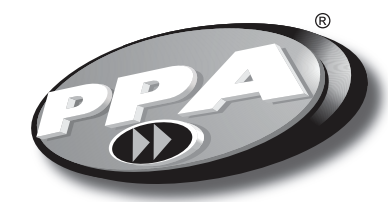

**CONFORTO COM SEGURANÇA** 

**www.ppa.com.br 0800 550 250**

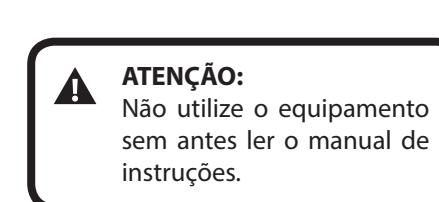

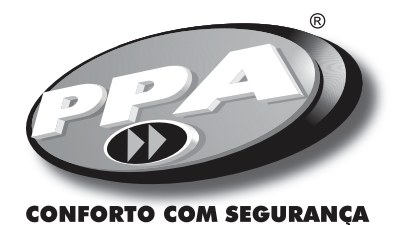

**MOTOPPAR INDÚSTRIA E COMÉRCIO DE AUTOMATIZADORES LTDA.** Av. Dr. Labieno da Costa Machado, 3526 - Distrito Industrial - CEP 17400-000 - Garça - SP - Brasil

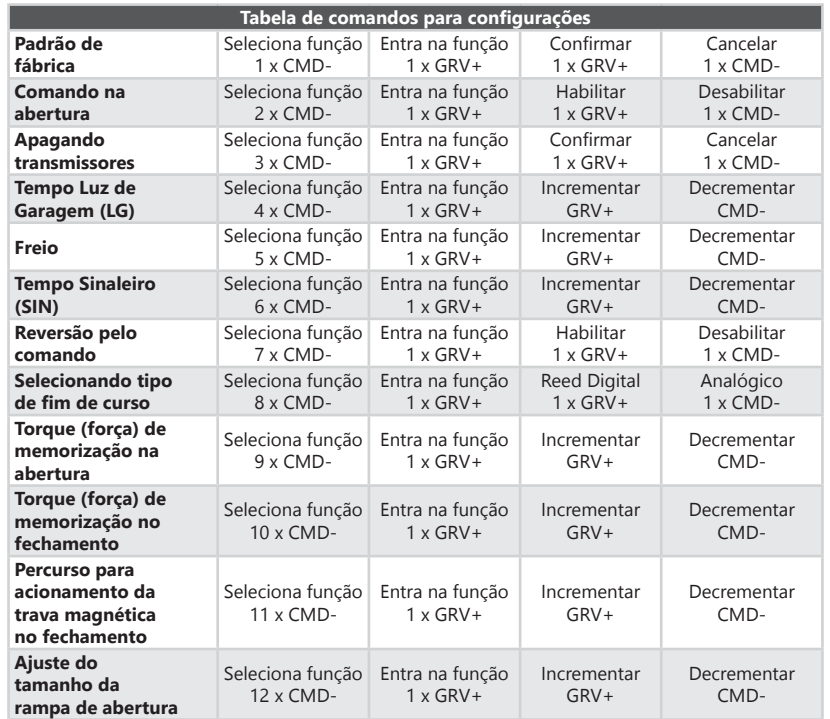

**Para sair, finalizar ou cancelar a função, retirar o jumper PROG.**

## Principais características

-Fim de curso analógico ou digital. -Módulo receptor RF 433,92 MHz. -Code learning criptografado com memória externa: -320 Transmissores código fixo (padrão HT6P20B). -160 Transmissores código rolante (padrão PPA). -Entradas para: -01 x Fotocélula. -01 x Botoeira (abertura e fechamento). -Módulo receptor RF externo. -Saídas para: -Módulo de Luz de Garagem. -Módulo de Trava. -Módulo de Sinaleiro. -Rampa de desaceleração. -Memorização automática de percurso A/F.

## **IMPORTANTE:**

Primeira programação após instalação ou definindo novo tipo de transmissor: Este procedimento irá apagar e preparar a memória para receber os novos transmissores.

1. Selecionar tipo de transmissor: Com resistor = Código Rolante PPA. Sem resistor = Código Fixo.

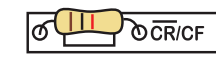

2. Apagar transmissor (ver tópico "APAGANDO TRANSMISSORES")

3. Gravar novos transmissores (ver tópico "GRAVANDO TRANSMISSORES")

## PADRÃO DE FÁBRICA

Restaurar as configurações para o padrão de fábrica.

Operações:

**2 3**

- 1. Portão deverá estar parado;
- 2. Fechar jumper PROG;
- 3. Pressionar e liberar o botão **CMD (1x)**;
- 4. Pressionar e liberar o botão GRV para entrar na função;

5. Botão GRV+ para configurar padrão de fábrica, ou, Botão CMD- ou Retirar jumper PROG (Cancelar função).

#### GRAVANDO TRANSMISSORES

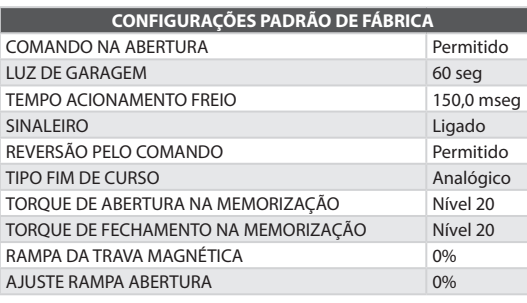

#### COMANDO NA ABERTURA

Permissão de comando da botoeira ou transmissor funcionarem durante o percurso de abertura do portão.

Operações:

1. Portão deverá estar parado;

2. Fechar jumper PROG;

3. Pressionar e liberar o botão **CMD (2x)**;

4. Pressionar e liberar o botão GRV para entrar na função;

5. Botão GRV+ para habilitar comando na abertura, ou, Botão CMD- para desabili-

tar o comando durante a abertura.

6. Para finalizar, retirar jumper de PROG.

#### APAGANDO TRANSMISSORES

Apaga e inicializa a memória para gravar novos transmissores.

**OBS:** Antes de iniciar esta função, verificar a configuração do tipo de transmissor, resistor CR/CF.

Operações:

1. Portão deverá estar parado;

2. Fechar jumper PROG;

3. Pressionar e liberar o botão **CMD (3x)**;

4. Pressionar e liberar o botão GRV para entrar na função;

5. Botão GRV+ para apagar a memória dos transmissores, ou, Botão CMD- ou Retirar jumper PROG (Cancelar função).

Transmissores padrão PPA (código fixo e rolante) são suportados.

**OBS:** Para a correta gravação, ter certeza que a memória foi inicializada corretamente com o correspondente tipo de transmissor código rolante ou fixo.

## **CUIDADO!**

Se por engano for pressionado o botão CMD- e na sequência o botão GRV+ a central irá entrar em modo de configuração padrão de fábrica e o led ficará aceso por 10seg. Para cancelar esta função retirar o jumper PROG.

Operações: 1. Portão deverá estar parado; 2. Fechar jumper PROG; 3. Pressionar botão do transmissor que deseja gravar; 4. Led SN deverá ficar piscando rápido; 5. Pressionar e liberar o botão GRV+; 6. Led SN pisca 01 vez (gravou botão) ou pisca 02 vezes (botão do trasmissor já gravado) ou 03 vezes (memória cheia); 7. Liberar botão do transmissor; 8. Voltar para passo 3 para gravar novo botão do transmissor; 9. Para finalizar, retirar jumper de PROG.

## TEMPO LUZ DE GARAGEM (LG)

Durante ciclo de abertura ou fechamento do portão ou parado aberto, o módulo de relê ficará ligado.

Quando a central finalizar o ciclo de fechamento, o módulo de relê será desligado após tempo programado.

Valores:

...

**4 5**

0 = Tempo mínimo 1,0 segundo 1 = Tempo intermediário 15,0 segundos 2 = Tempo intermediário 30,0 segundos

17 = Tempo máximo 255,0 segundos

Operações: 1. Portão deverá estar parado; 2. Fechar jumper PROG;

3. Pressionar e liberar o botão **CMD (4x)**; 4. Pressionar e liberar o botão GRV para entrar na função; 5. Botão CMD- para decrementar valor, ou, Botão GRV+ para aumentar valor, ou, Retirar jumper PROG (Cancelar função).

Sinalizações do led SN: Pisca 1x = Ao liberar botão CMD- e/ou GRV+ (comando aceito). Pisca 3x = Ao liberar botão CMD- ou GRV+ (comando negado para valores mínimo e máximo alcançado).

## FREIO

É acionado ao desligar o motor por comando, ou, ao encontrar os sensores analógicos (finais de curso).

#### Valores:

 $0 =$  freio desligado.  $1 =$ Tempo 0,150 segundos  $2 =$ Tempo 0,300 segundos

... 17 = Tempo oscilação 2,55 segundos.

Operações: 1. Portão deverá estar parado; 2. Fechar jumper PROG; 3. Pressionar e liberar o botão **CMD (5x)**; 4. Pressionar e liberar o botão GRV para entrar na função; 5. Botão CMD- para decrementar valor, ou, Botão GRV+ para aumentar valor, ou, Retirar jumper PROG (Cancelar função).

Sinalizações do led SN: Pisca 1x = Ao liberar botão CMD- e/ou GRV+ (comando aceito). Pisca 3x = Ao liberar botão CMD- ou GRV+ (comando negado para valores mínimo e máximo alcançado).

## TEMPO SINALEIRO (SIN)

Durante ciclo de abertura ou fechamento do portão ou parado aberto, o módulo de relê ficará ligado ou oscilando.

Quando a central finalizar o ciclo de fechamento, o módulo de relê será desligado.

Valores:  $0 =$  módulo ligado. 1 = Tempo oscilação 0,5 segundo 2 = Tempo oscilação 1,0 segundo ...

20 = Tempo oscilação 10,0 segundos

Operações: 1. Portão deverá estar parado; 2. Fechar jumper PROG; 3. Pressionar e liberar o botão **CMD (6x)**; 4. Pressionar e liberar o botão GRV para entrar na função; 5. Botão CMD- para decrementar valor, ou, Botão GRV+ para aumentar valor, ou, Retirar jumper PROG (Cancelar função).

Sinalizações do led SN: Pisca 1x = Ao liberar botão CMD- e/ou GRV+ (comando aceito). Pisca 3x = Ao liberar botão CMD- ou GRV+ (comando negado para valores mínimo e máximo alcançado).

## REVERSÃO PELO COMANDO

Permissão de comando da botoeira ou transmissor funcionarem durante o percurso de fechamento do portão para reversão.

Operações: 1. Portão deverá estar parado; 2. Fechar jumper PROG; 3. Pressionar e liberar o botão **CMD (7x)**; 4. Pressionar e liberar o botão GRV para entrar na função; 5. Botão GRV+ para habilitar comando de reversão, ou, Botão CMD- para desabilitar o comando de reversão. 6. Para finalizar, retirar jumper de PROG.

## SELECIONANDO TIPO DE FIM DE CURSO

Sistema fim de curso Analógico (reed ampola) ou Reed Digital (Sensor Hall). Após selecionar o tipo de fim de curso, a central entrará em modo de memorização de percurso automaticamente após comando.

Operações: 1. Portão deverá estar parado; 2. Fechar jumper PROG; 3. Pressionar e liberar o botão **CMD (8x)**;

**6 7**

4. Pressionar e liberar o botão GRV para entrar na função; 5. Botão GRV+ para selecionar Reed Digital, ou, Botão CMD- para selecionar Analógico.

6. Para finalizar, retirar jumper de PROG.

## TORQUE (FORÇA) DE MEMORIZAÇÃO (CENTRAL DIGITAL) - ABERTURA E/OU FECHAMENTO

É acionado automaticamente sempre que estiver memorizando o percurso ou após a central ser energizada, isto para encontrar o primeiro stop mecânico.

**Obs:** Esta função só está disponível para o sistema de FC Digital. A mesma não será possível no fim de curso analógico.

Valores:

34 níveis de ajuste.  $0 = n$ ível 1.

...  $33 = n$ ível 34

Operações:

1. Portão deverá estar parado; 2. Fechar jumper PROG; 3. Pressionar e liberar o botão **CMD (9x)** para memorização torque pulsante no ciclo de abertura e **(10x)** para ciclo de fechamento; 4. Pressionar e liberar o botão GRV; 5. Botão CMD- para decrementar valor, ou, Botão GRV+ para aumentar valor. 6. Para finalizar, retirar jumper de PROG.

## PERCURSO PARA ACIONAMENTO DA TRAVA MAGNÉTICA NO FECHAMENTO

Ajuste da distância de percurso de fechamento para acionamento da trava magnética.

Valores: 10 níveis de ajuste. 0 = sem pulso de trava no fechamento.  $1 = 2\%$ .

...  $9 = 20%$ 

Operações:

- 1. Portão deverá estar parado;
- 2. Fechar jumper PROG;
- 3. Pressionar e liberar o botão **CMD (11x)** para entrar na função;
- 4. Pressionar e liberar o botão GRV;
- 5. Botão CMD- para decrementar valor, ou, Botão GRV+ para aumentar valor.
- 6. Para finalizar, retirar jumper de PROG.

## AJUSTE DO TAMANHO DA RAMPA DE ABERTURA

Permite ajustar individualmente a distância da rampa de abertura para entrar em torque pulsante para redução de velocidade do portão.

#### Valores:

17 níveis de ajuste.

- 0 = função desabilitada.
- $1 = 5\%$  do percurso total.
- $2 = 10\%$  do percurso total.
- $3 = 15%$  do percurso total.
- ... 16 = 80% do percurso total.

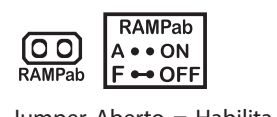

Jumper Aberto = Habilita a rampa na abertura e, Jumper Fechado = Desabilita a rampa na abertua.

## Operações:

- 1. Portão deverá estar parado;
- 2. Fechar jumper PROG;
- 3. Pressionar e liberar o botão **CMD (12x)** para entrar na função;
- 4. Pressionar e liberar o botão GRV;
- 5. Botão CMD- para decrementar valor, ou, Botão GRV+ para aumentar valor.
- 6. Para finalizar, retirar jumper de PROG.

## **NOTA:**

**8 9**

Caso a função seja desabilitada (nível 0), o ajuste do trimpot RAMPA será utilizado para ambos os lados abertura e fechamento.

Caso contrário, nível diferente de 0, a distância da rampa para fechamento será definido pelo trimpot RAMPA e o ajuste da função 12 (Ajuste na rampa de abertura) será para o ciclo de abertura.

## FECHAMENTO AUTOMÁTICO (PAUSA)

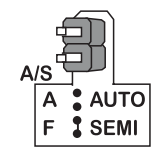

## **Modo SemiAutomático (Jumper A/S = Fechado)**

Após completo ciclo de abertura do portão, será necessário um novo comando para o ciclo de fechamento.

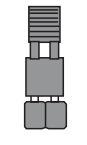

#### **Modo Automático (Jumper A/S = Aberto)**

Após completo ciclo de abertura do portão, o tempo de PAUSA programado será decrementado a cada segundo, e quando zerar, o ciclo de fechamento será inicializado.

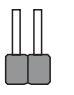

## **TEMPO DE PAUSA (SOMENTE EM MODO AUTOMÁTICO)**

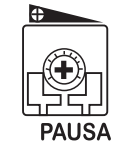

Sentido horário = diminuir tempo. (Mínimo = 1seg) Sentido anti-horário = aumentar tempo. (Máximo = 4min)

## APAGANDO O PERCURSO

Operações:

1. Portão deverá estar parado;

2. O jumper PROG deverá estar aberto;

3. Manter pressionado o Botão GRV+ por 3,0 segundos; o Led SN irá acender e apagar sinalizando que executou a operação.

## FORÇA (EMBREAGEM ELETRÔNICA)

Para que a utilização deste **dispositivo sensor de segurança** seja eficaz, proceda da seguinte forma:

- Após a devida instalação do automatizador no portão, regule a embreagem eletrônica de maneira que a força seja a mínima necessária para deslocar a folha do portão em todo o seu percurso, na abertura e fechamento.

- Ao final do ajuste, teste a função, verificando a sensibilidade.

Escala do trimpot = 20 níveis. Sentido horário = diminuir forca. Sentido anti-horário = aumentar força.

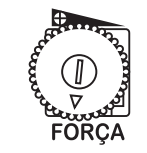

## TORQUE (FORÇA) NA RAMPA

Este ajuste irá diminuir a velocidade do portão quando o seu percurso estiver dentro da região de rampa de desaceleração definido pelo trimpot RAMPA Regule o "torque na rampa" de maneira que a força seja a mínima necessária para deslocar a folha do portão na abertura e fechamento. Ao final do ajuste, teste a função, verificando a sensibilidade.

Caso a rampa for desativada pelo trimpot RAMPA, o torque pulsante ficará inoperante, obedecendo somente o ajuste da embreagem eletrônica.

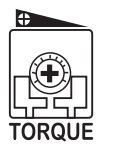

Escala do trimpot  $=$  34 níveis. Sentido horário = diminuir torque pulsante. Sentido anti-horário = aumentar torque pulsante.

**10 11**

## TRIMPOT DE AJUSTE DA RAMPA DE ABERTURA E FECHAMENTO

Irá ajustar a distância das rampas de desaceleração do fim de percurso de abertura e fechamento, com o objetivo de diminuir a velocidade do portão.

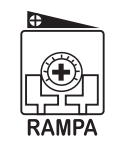

Escala do trimpot = 0% até 80% do percurso memorizado. Sentido horário = diminuir a rampa. Sentido anti-horário = aumentar a rampa.

**OBS:** Caso o parâmetro "AJUSTE DO TAMANHO DA RAMPA DE ABERTURA" esteja em um nível diferente de zero, o que for programado neste trimpot será obedecido apenas para o fechamento. Caso a função (12) esteja desabilitada, este trimpot irá operar para abertura e fechamento.

#### Motor de<br>indução<br>monofásico Capacitor<br>de partida<br>do motor programação Botões de Alimentação positiva<br>para acessórios Preto / Vermelho /ermelho / Preto Amarelo Fotocélula C r × Ħ  $\circ$ ö  $\epsilon$ Rede elétrica<br>127 / 220 V Jumper de<br>seleção de tensão **Botoeira** H  $\circ$ ⊟⊙  $\frac{1}{2280}$ Módulos opcionais luz de garagem,<br>trava, sinaleiro  $\overline{1000}$ Receptor ∃ะ avulso. Trimpots de ajuste<br>(FORÇA / PAUSA / TORQUE / RAMPA)  $\circledS$  $\overline{\circ}$ oo  $\frac{1}{\sqrt{2}}$ हि  $rac{100}{100}$ Fim de curso analógico Ľ **FCA** Cabo do encoder<br>Fim de curso digital ✔  $\bullet$ FCF **IXNOOOO** LED de<br>sinalização -Receptor RF<br>433,92 MHz -

**12 13**

## ESQUEMA DE LIGAÇÕES